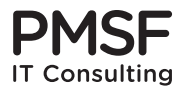

# **RFMI Protocol Specification**

**Version 0.91 Draft**

Pierre R. Mai <pmai@pmsf.de>

2017-10-27

Copyright (C) 2015–2017 PMSF IT Consulting Pierre R. Mai

Permission is hereby granted, free of charge, to any person obtaining a copy of this specification (the "Specification"), to deal in the Specification without restriction, including without limitation the rights to use, copy, modify, merge, publish, distribute, sublicense, and/or sell copies of the Specification, and to permit persons to whom the Specification is furnished to do so, subject to the following conditions: The above copyright notice and this permission notice shall be included in all copies or substantial portions of the Specification.

THE SPECIFICATION IS PROVIDED "AS IS", WITHOUT WARRANTY OF ANY KIND, EXPRESS OR IMPLIED, INCLUDING BUT NOT LIMITED TO THE WARRANTIES OF MERCHANTABILITY, FITNESS FOR A PARTICULAR PURPOSE AND NONIN-FRINGEMENT. IN NO EVENT SHALL THE AUTHORS OR COPYRIGHT HOLDERS BE LIABLE FOR ANY CLAIM, DAMAGES OR OTHER LIABILITY, WHETHER IN AN ACTION OF CONTRACT, TORT OR OTHERWISE, ARISING FROM, OUT OF OR IN CONNECTION WITH THE SPECIFICATION OR THE USE OR OTHER DEALINGS IN THE SPECIFICATION.

# **Contents**

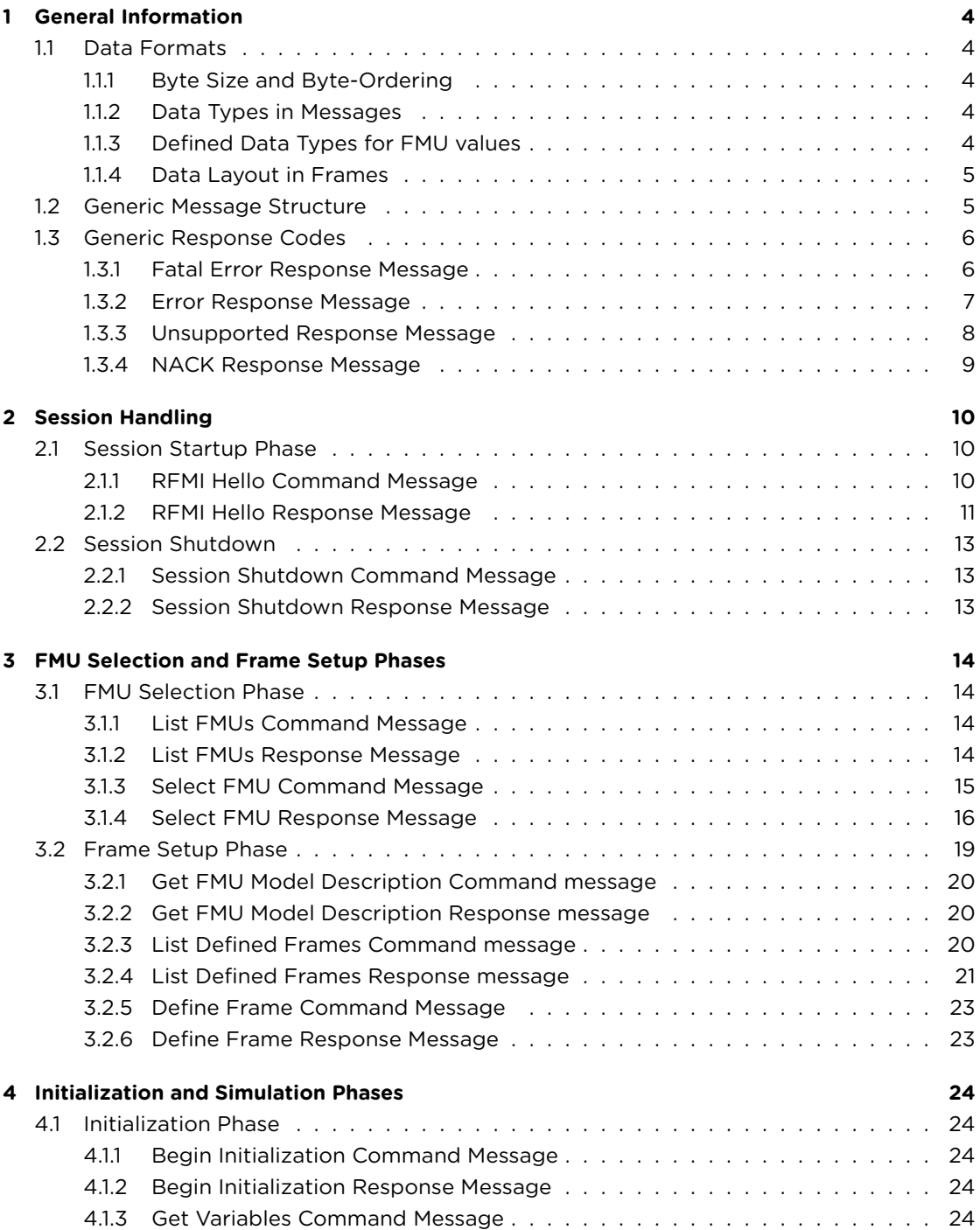

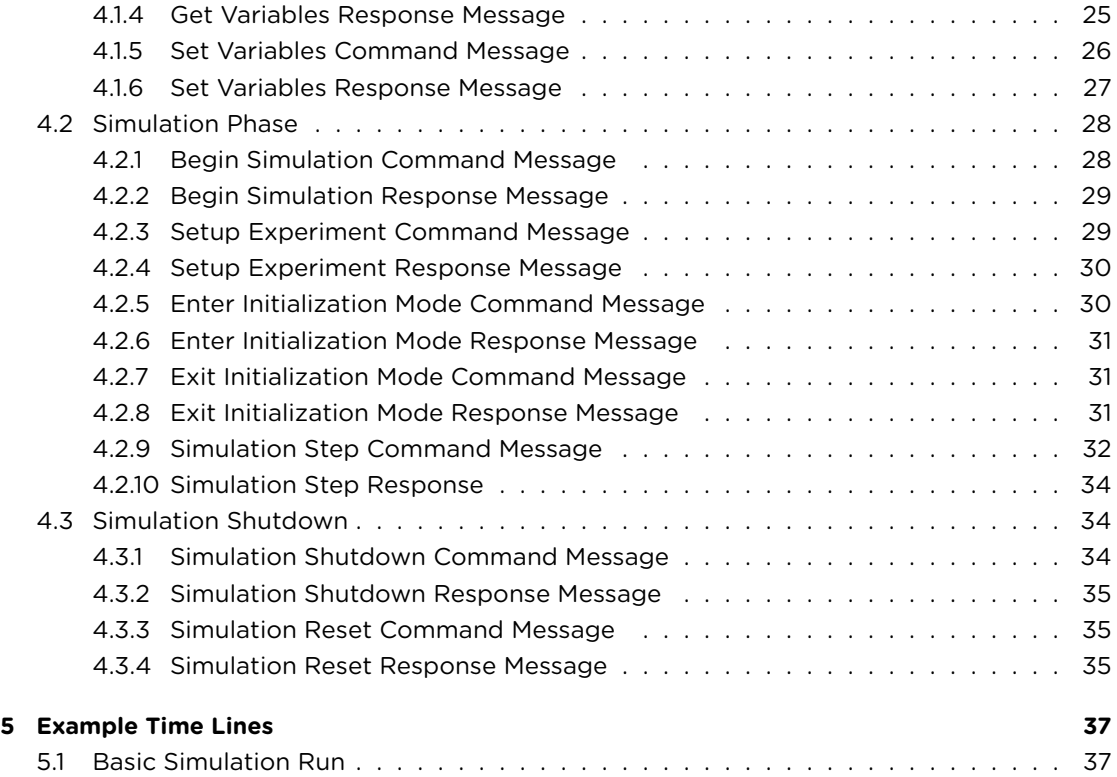

# <span id="page-3-0"></span>**1 General Information**

The Remote FMI (RFMI) Protocol is intended to be a low-overhead, low-latency, highbandwidth protocol for accessing the functionalities of FMUs hosted by an RFMI server from RFMI clients across TCP/IP-based networks or potentially other transport mechanisms, like (R)DMA-based communication mechanisms.

All communication is initiated by an RFMI Client, with the RFMI server, which is hosting the FMUs, passively responding to incoming RFMI client requests.

### <span id="page-3-1"></span>**1.1 Data Formats**

#### <span id="page-3-2"></span>**1.1.1 Byte Size and Byte-Ordering**

All information is exchanged based on 8-bit bytes (octets). The byte-ordering for all larger data-types is determined upon session start-up by negotiation, with a default of little-endian (Intel) byte-order.

### <span id="page-3-3"></span>**1.1.2 Data Types in Messages**

All integer fields in messages are unsigned integers, unless specifically noted otherwise, in the byte-ordering that has been determined upton session start-up by negotiation, again unless specifically noted otherwise.

All designated string fields in messages are transmitted in UTF-8 encoding with a trailing zero termination and a leading 32bit unsigned integer length field, which will indicate the number of bytes the string field contains, including the zero termination but excluding the length field, and excluding any additional zero-byte padding at the end of the string. All string fields are zero-byte padded to end on a 4 byte (32-bit) boundary.

#### <span id="page-3-4"></span>**1.1.3 Defined Data Types for FMU values**

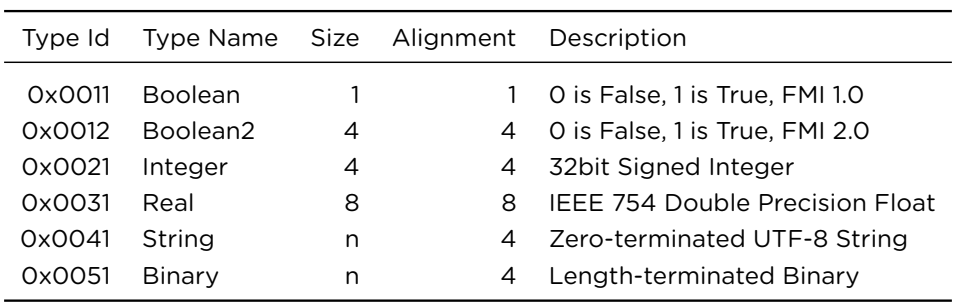

For the transmission of FMU values inside frames, the following set of data types are currently defined:

Note that string values in frames are prepended by a leading 32bit length count, which gives the length of the zero-terminated UTF-8 string, including the zero termination but excluding the length field and excluding any zero-byte padding at the end of the string. All string values are zero-byte padded to end on a 4 byte (32-bit) boundary.

There are two different boolean types, Boolean (Type Id 0x0011) and Boolean2 (Type Id 0x0012) to efficiently support the differing type sizes in FMI 1.0 (Booleans are byte-sized) and FMI 2.0 (Booleans are the same size as Integer).

The RFMI protocol also supports transmission of length-terminated binary value fields, as needed e.g. to support OSMP (OSI Sensor Model Packaging) compliant FMUs. The representation of these binary fields is similar to the representation of string fields, with the difference that binary fields are not zero-terminated. The binary data is prepended by a leading 32bit length count, which gives the length of the binary data, excluding the length field and any zero-byte padding at the end of the string. All binary values are zero-byte padded to end on a 4 byte (32-bit) boundary.

#### <span id="page-4-0"></span>**1.1.4 Data Layout in Frames**

When transmitting values inside a frame, each sub-frame is aligned to the alignment of its data type. If necessary, zero padding is added before the sub-frame (after the preceding sub-frame) to get proper alignment. It is therefore recommended to define frames with subframes in the order from largest to smallest alignment (with the exception of strings), i.e. real before integer before boolean before string; in this way no padding is necessary, except the padding inherent in strings. This order also ensures that the statically sized part of a frame is contiguous at the beginning, with the dynamically sized string part (if any) at the end.

Note that all frames start at an 8 byte aligned boundary. If a message contains data before the frame data, the start of the frame data will still always be aligned to an 8 byte aligned boundary, if necessary by including padding before the start of the frame data.

### <span id="page-4-1"></span>**1.2 Generic Message Structure**

All messages being communicated contain the following initial fields:

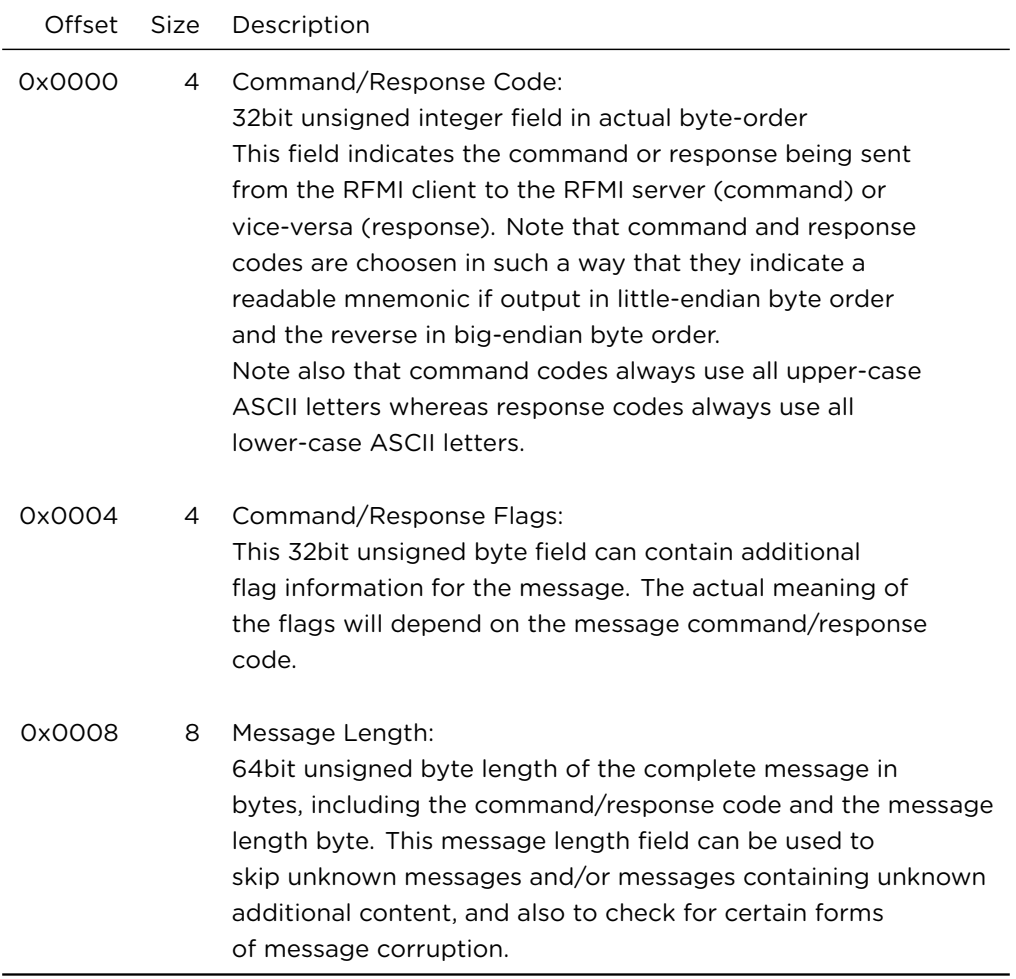

Following the initial fields is the actual message payload, which depends on the message being sent.

## <span id="page-5-0"></span>**1.3 Generic Response Codes**

The RFMI server can respond to all command messages with one of the following generic response messages, usually indicating a fault situation:

#### **1.3.1 Fatal Error Response Message**

This message is sent by the RFMI server when it encountered a fatal error condition which necessitates the shutdown of the connection. The RFMI server will shut down its side of the connection the moment it has sent the fatal error response message, so the RFMI client should not expect to be able to communicate with the RFMI server on this connection any longer.

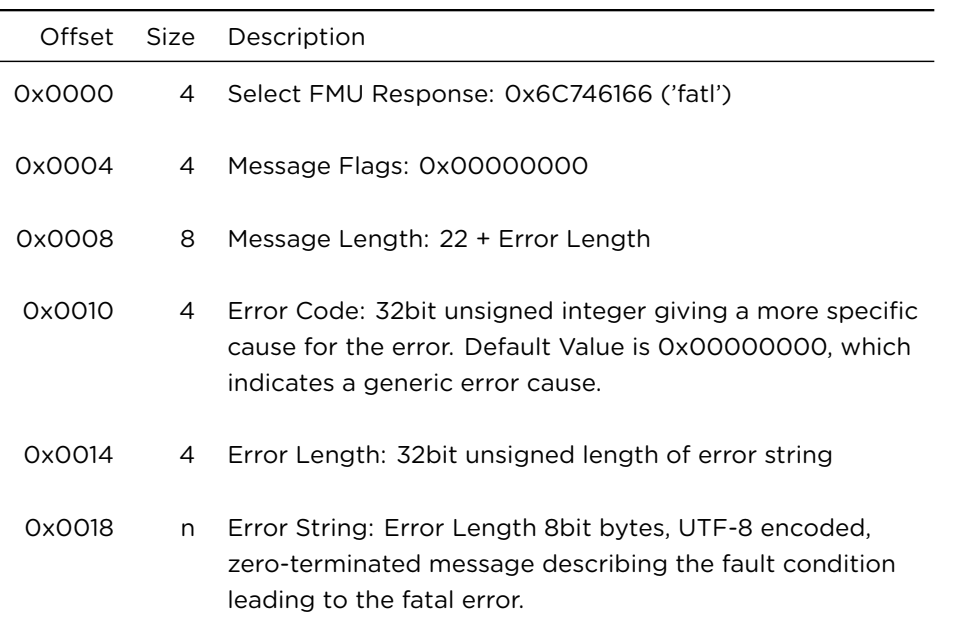

### <span id="page-6-0"></span>**1.3.2 Error Response Message**

This message is sent by the RFMI server when it encountered a non-fatal error condition, i.e. the connection can stay up and the RFMI server is prepared to handle further messages. Whether those messages will succeed will depend on the internal state of the RFMI server, i.e. the RFMI client should be prepared to handle additional error conditions, potentially chosing to abort the connection.

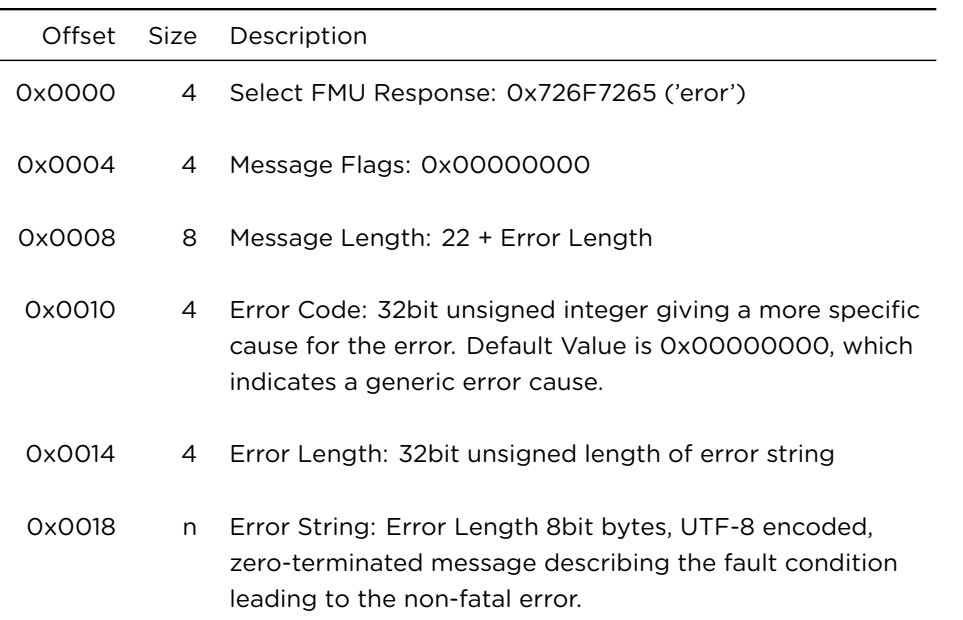

### <span id="page-7-0"></span>**1.3.3 Unsupported Response Message**

This message is sent by the RFMI server when it encountered a command message it does not support, either completely or partially (e.g. certain flags or optional features are not supported), i.e. the connection will stay up and the RFMI server is prepared to handle further messages, including retrying the current command message, e.g. without options.

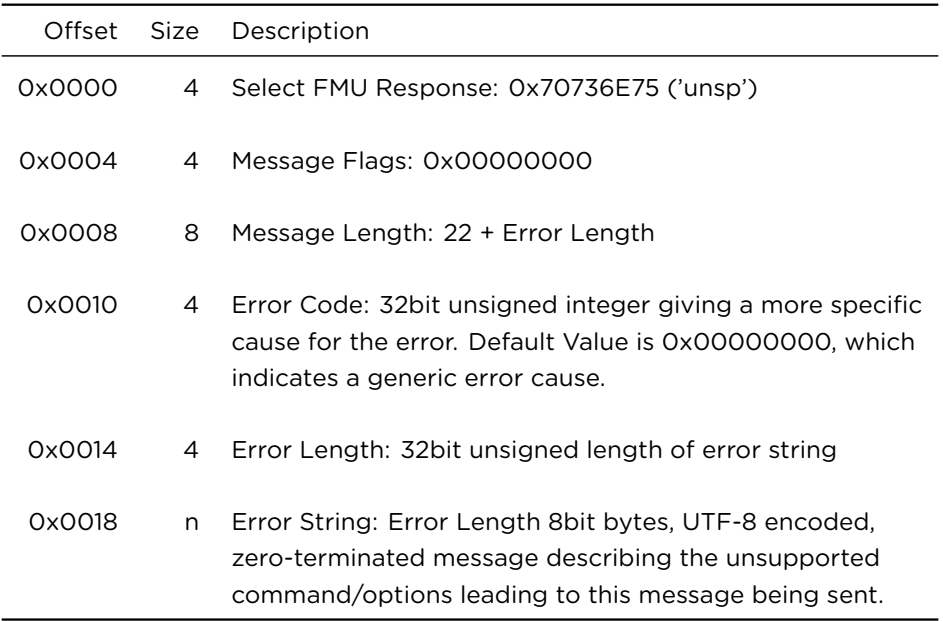

### <span id="page-8-0"></span>**1.3.4 NACK Response Message**

This message is sent by the RFMI server when it encountered a command message it does understand but declines to take into account, e.g. when it declines a new frame definition. The connection will stay up and the RFMI server is prepared to handle further messages, including retrying the current command message with a different contents.

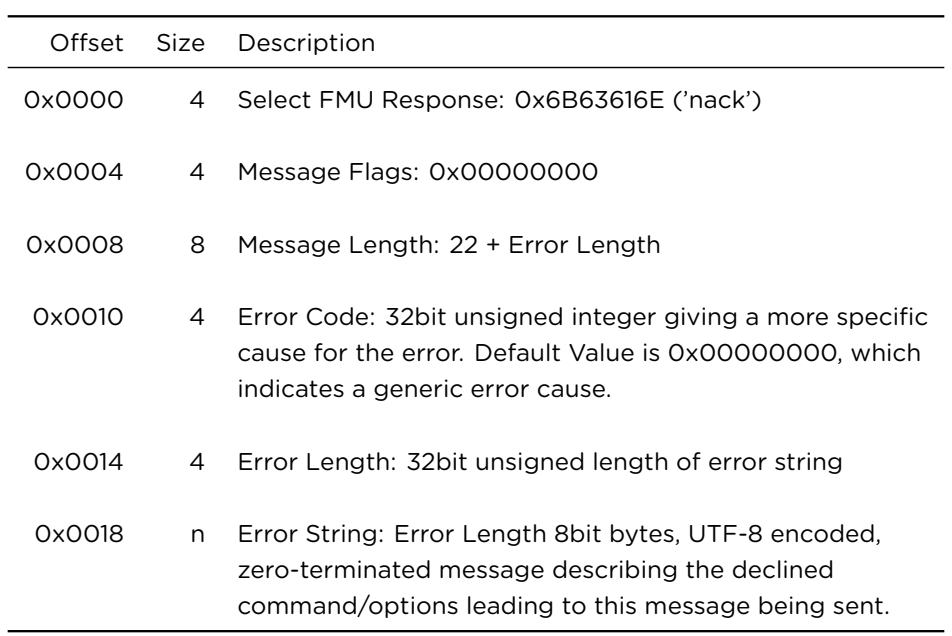

# <span id="page-9-0"></span>**2 Session Handling**

All communication is initiated by the RFMI client opening a TCP/IP connection to the RFMI server on a pre-determined port, the default port being port 11711, and sending an RFMI Hello Command; the RFMI Server will respond with an RFMI Hello Response.

If at any time the connection is lost or otherwise interrupted, both sides will close the connection; it is suggested that the connection is closed in an abortive fashion, i.e. causing a TCP RST to be sent, instead of the normal FIN shutdown sequence.

The server can try to keep the session state alive for reconnection until an implementationdefined time out. If the time-out occurs, or the server otherwise determines not to keep the session alive, it will have to clean up all internal state, including FMU state in a safe way (e.g. potentially resetting the FMU, or otherwise causing its cleanup routines to run).

The RFMI client can try to reconnect to an existing session by reopening a connection to the RFMI server, and providing the session id in the RFMI Hello Command message. If possible, the RFMI server will acknowledge the reconnection by answering with an RFMI Hello Response message with the same session id. The session state and FMU state will then be unchanged. If the RFMI server cannot reconnect the session, it will respond with a different, new session id.

Once started up, a session is terminated either through a Session Shutdown Command message and corresponding response, or through connection loss and time-out.

### <span id="page-9-1"></span>**2.1 Session Startup Phase**

Upon opening a connection to the RFMI server, the connection is in the Session Startup Phase, requiring the completion of an RFMI Hello Command / RFMI Hello Response Message sequence in order to start or reconnect to a session, and transition to the FMU Selection Phase.

#### <span id="page-9-2"></span>**2.1.1 RFMI Hello Command Message**

Upon opening the connection, the RFMI client will send a RFMI Hello Command Message:

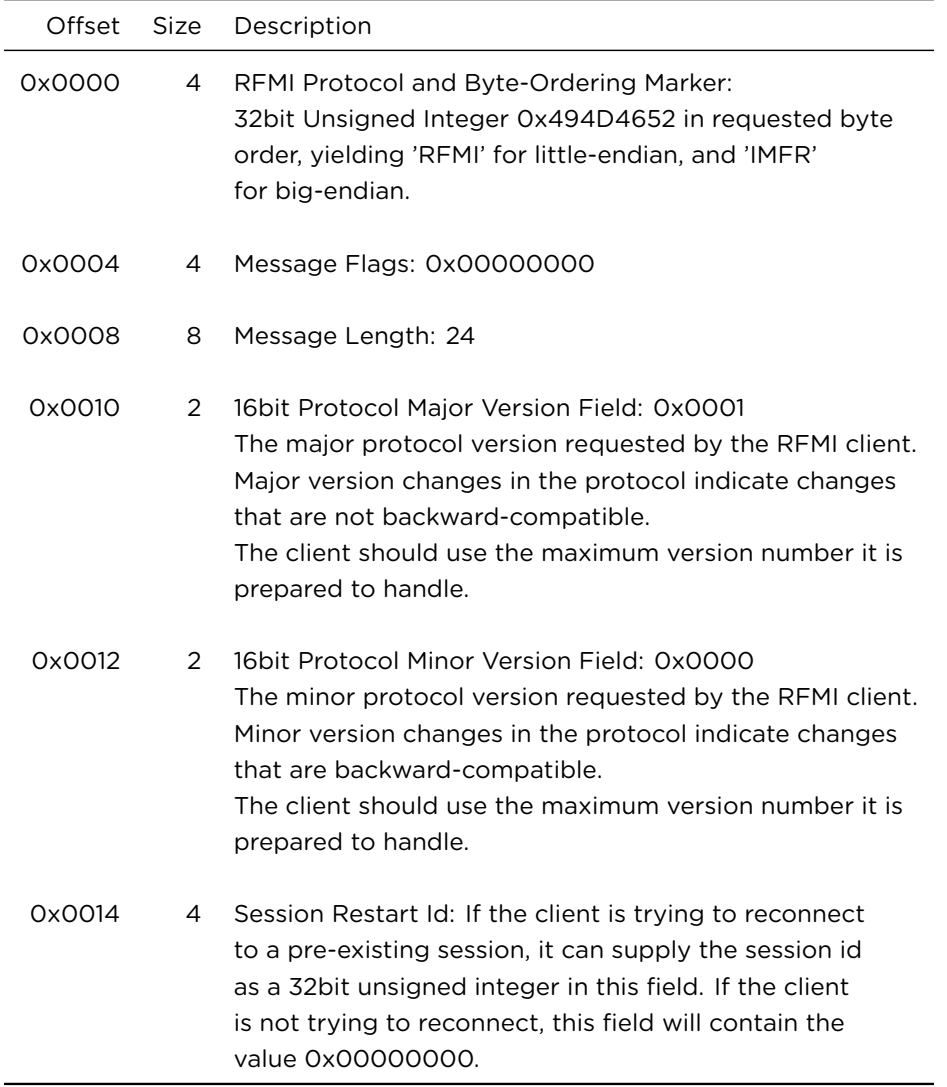

# **2.1.2 RFMI Hello Response Message**

If the RFMI server is able to process the connection request, the RFMI server will answer with a RFMI Hello Response Message:

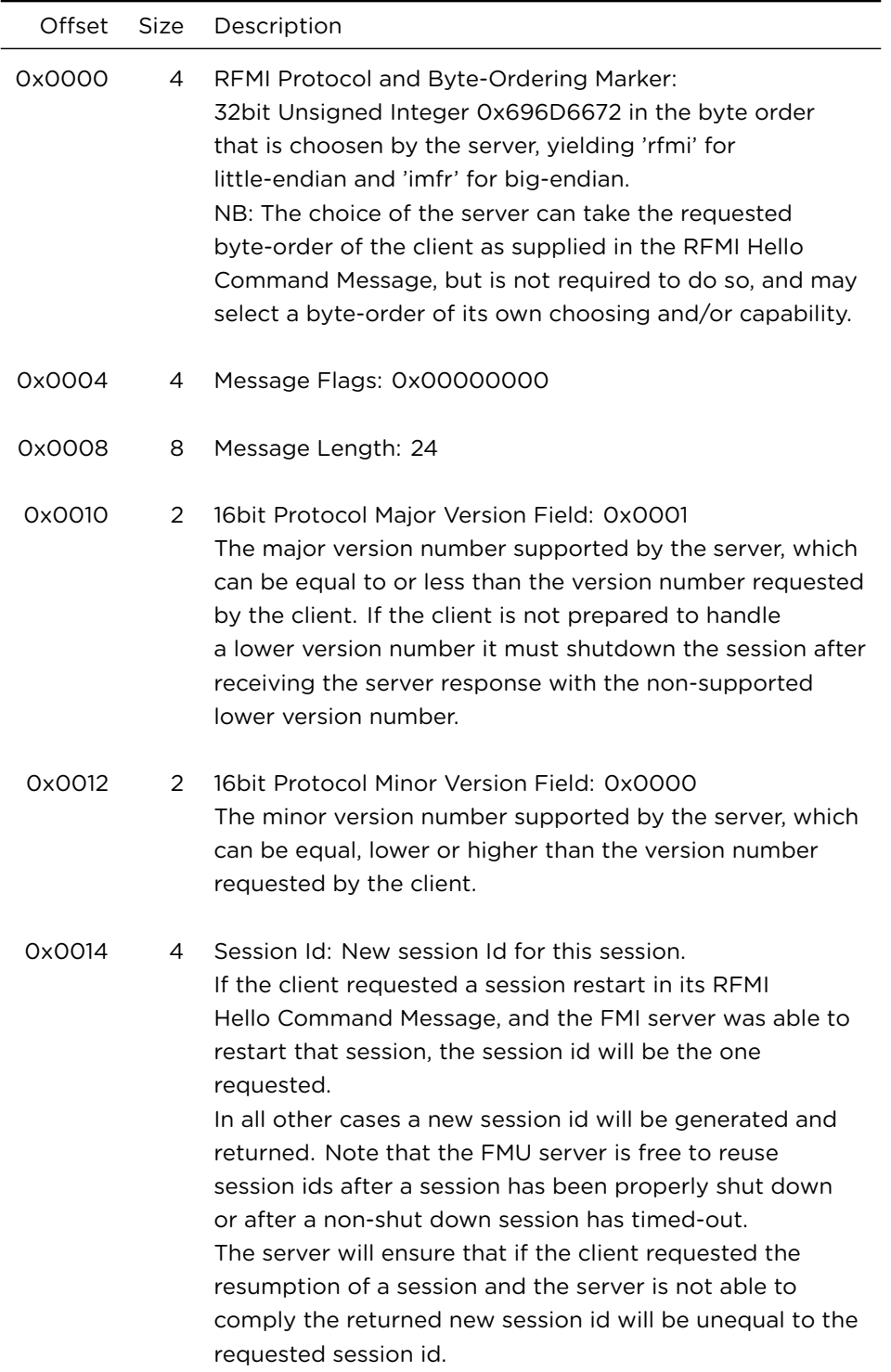

### <span id="page-12-0"></span>**2.2 Session Shutdown**

The RFMI client can end a session at any time after the session startup by sending a session shutdown command message and closing its side of the connection. The RFMI server will respond with a session shutdown response message and also close its side of the connection.

### <span id="page-12-1"></span>**2.2.1 Session Shutdown Command Message**

This message can be sent at any time after session startup by the RFMI client in order to shutdown the session and end communication.

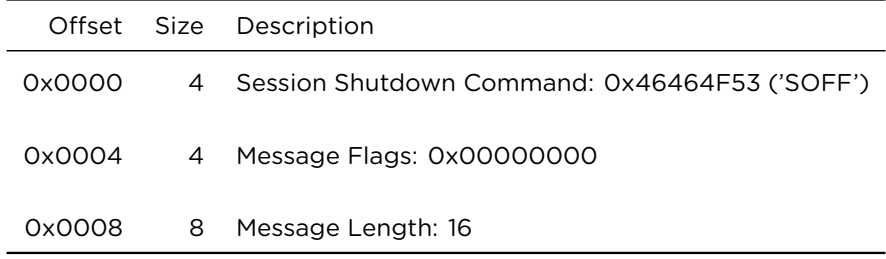

# <span id="page-12-2"></span>**2.2.2 Session Shutdown Response Message**

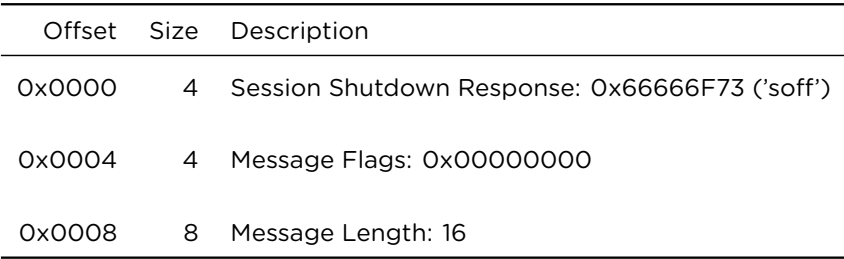

# <span id="page-13-0"></span>**3 FMU Selection and Frame Setup Phases**

### <span id="page-13-1"></span>**3.1 FMU Selection Phase**

After session startup has completed, if the session is not a reconnected session that already transitioned to the Frame Definition Phase prior to reconnection, the FMU selection sequence is initiated through the client sending either the List FMUs Command Message, which is then followed by a Select FMU Command Message, or directly sending a Select FMU Command Message.

The RFMI server will supply the set of variables of the FMU in its FMU Selected Response Message. Once the RFMI server has sent this reply, the session will transition to the Frame Setup Phase.

#### <span id="page-13-2"></span>**3.1.1 List FMUs Command Message**

The RFMI client can optionally send a List FMUs Command Message, in order to list the FMUs available in the RFMI server:

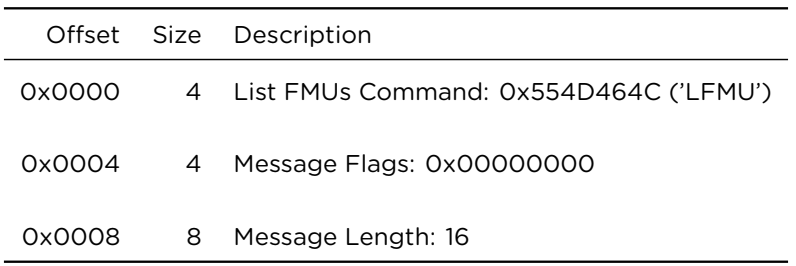

#### <span id="page-13-3"></span>**3.1.2 List FMUs Response Message**

The RFMI server will reply with an List FMUs Response Message:

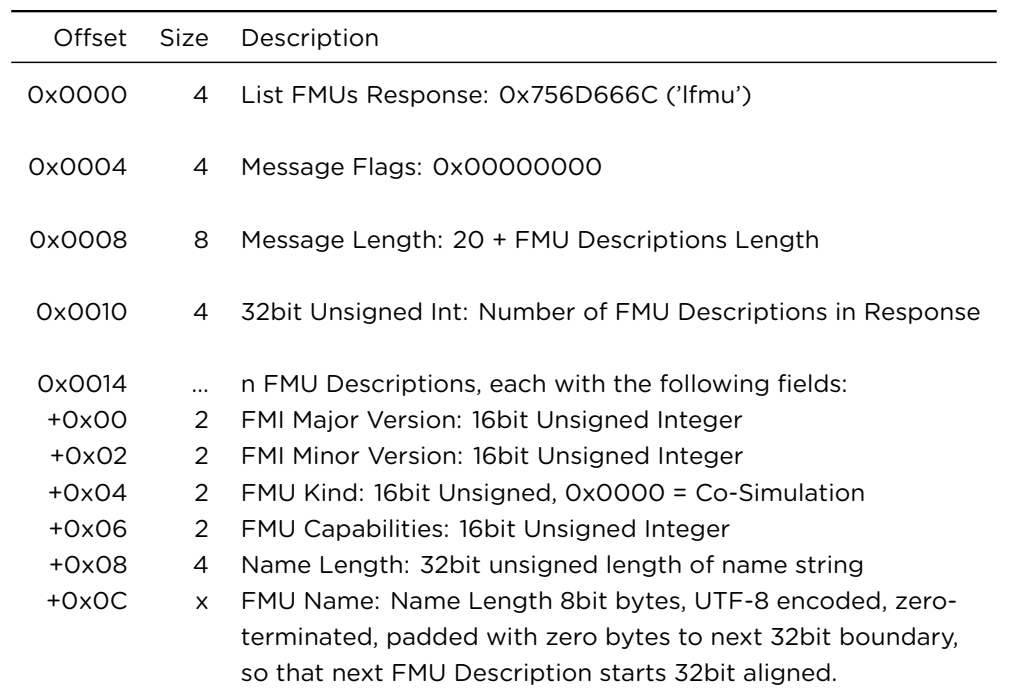

The FMU Kind field indicates the type of FMU, with 0x0000 being defined for Co-Simulation FMUs. Currently no other kind is defined, however support for Model-Exchange and potentially other kinds of FMUs (hybrid co-simulation, etc.) is to be added in the future.

The FMU Capabilities field will indicate the advanced capabilities that the FMU supports. Currently this field is defined to be 0, however expect field values for support of eventhandling, etc. to be defined in the future.

### <span id="page-14-0"></span>**3.1.3 Select FMU Command Message**

Either directly or after having received the List FMUs Response Message, the client will select the FMU to be used in the session through the Select FMU Command Message:

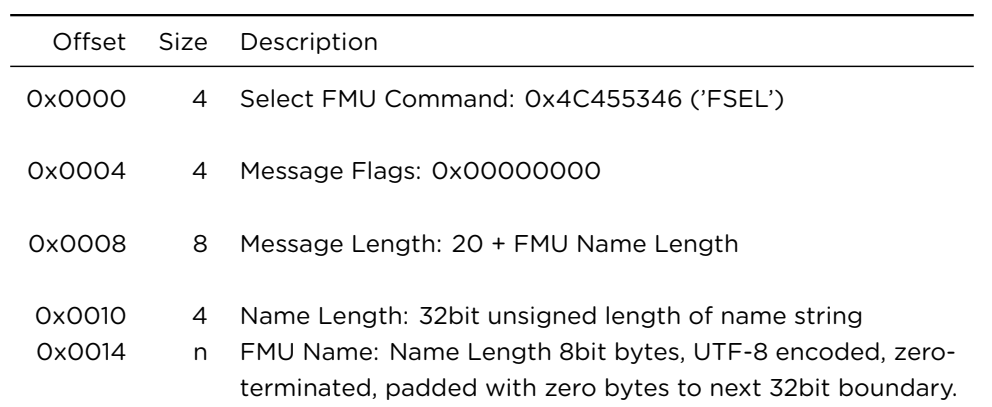

# <span id="page-15-0"></span>**3.1.4 Select FMU Response Message**

The RFMI server responds with a Select FMU Response Message, which will contain additional information on the FMU, including a list of all variables of the FMU.

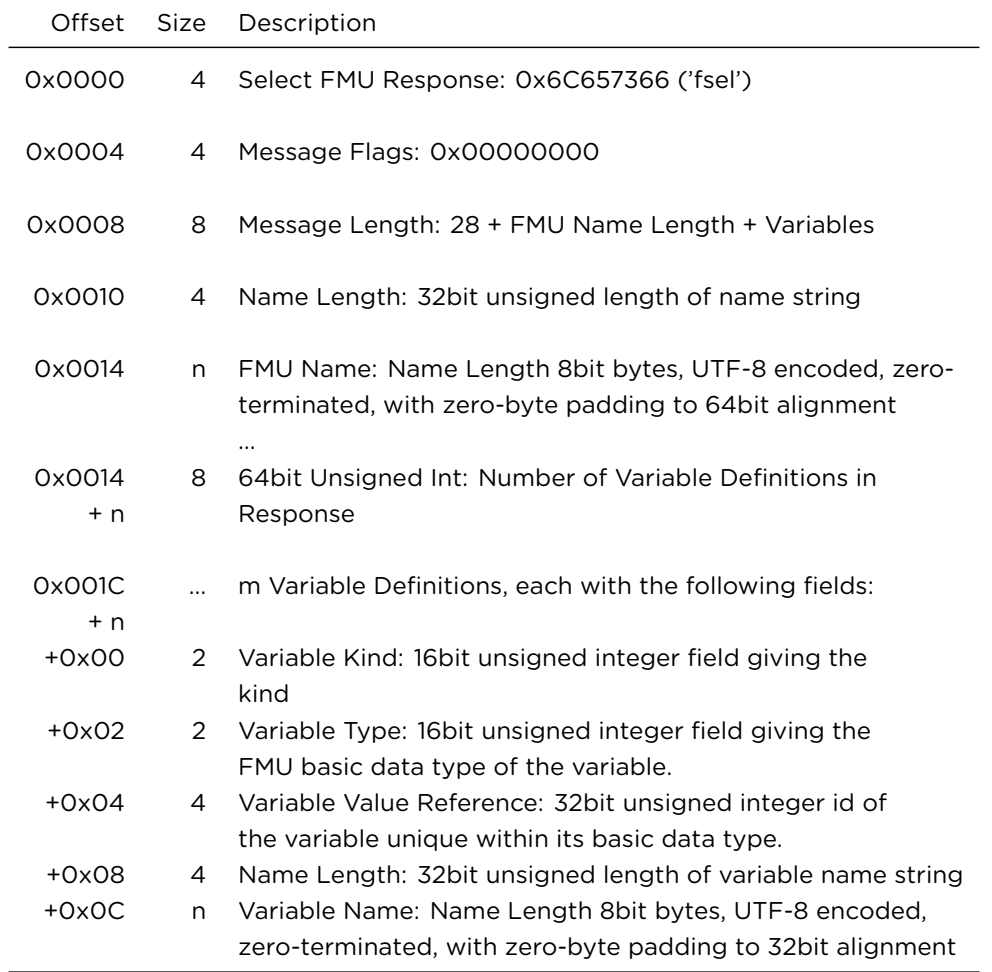

The variable kind field indicates the kind of variable, e.g. input, output, parameter, etc. It is currently defined to consist of two 8bit sub-fields, indicating the variable variability field in the least significant byte, and the causality in the most significant byte, with the following definitions:

1. Variable Causality

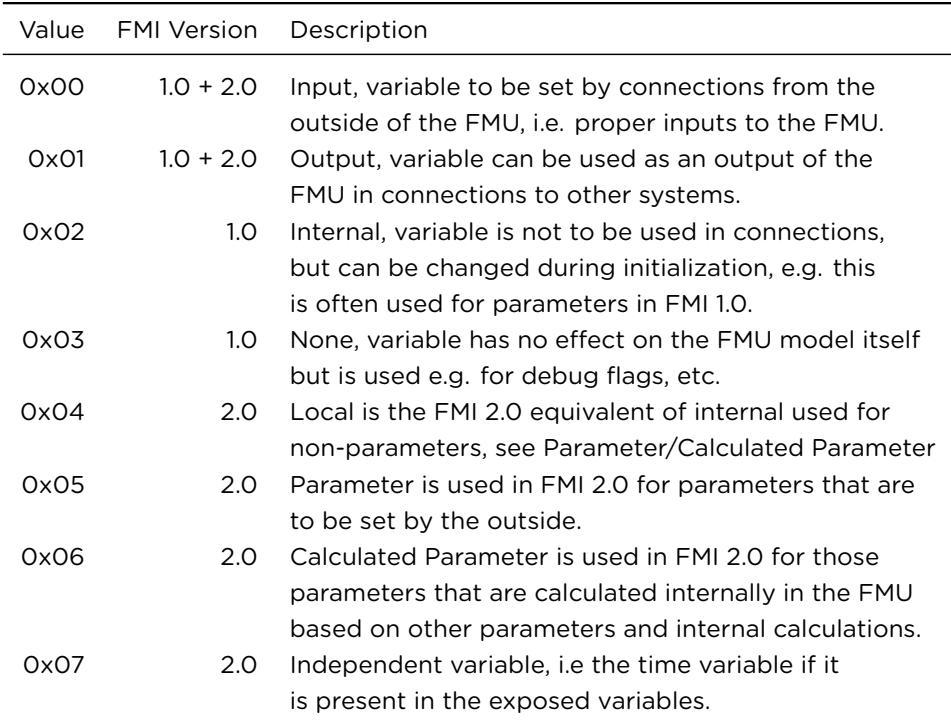

# 2. Variable Variability

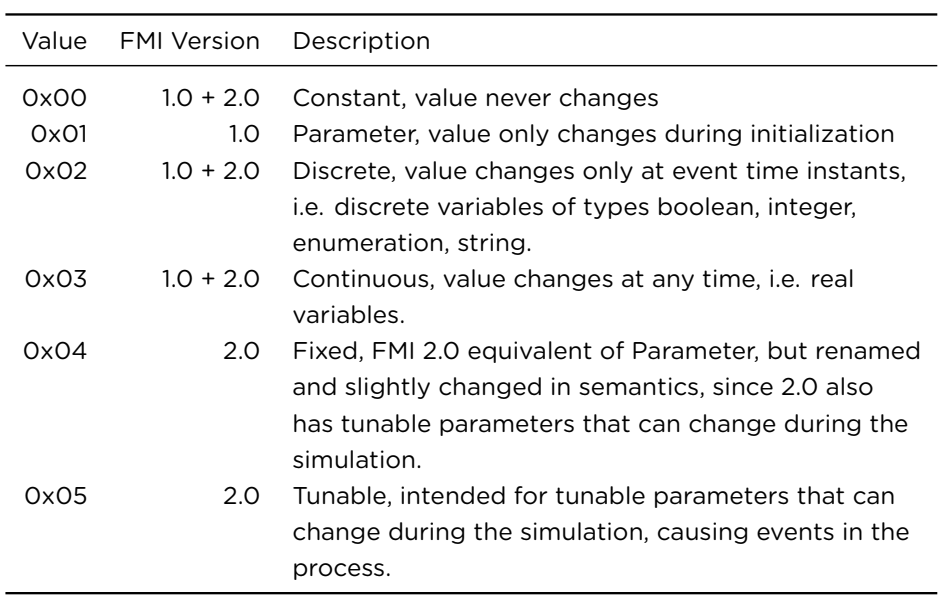

3. Useful combinations for FMI 1.0

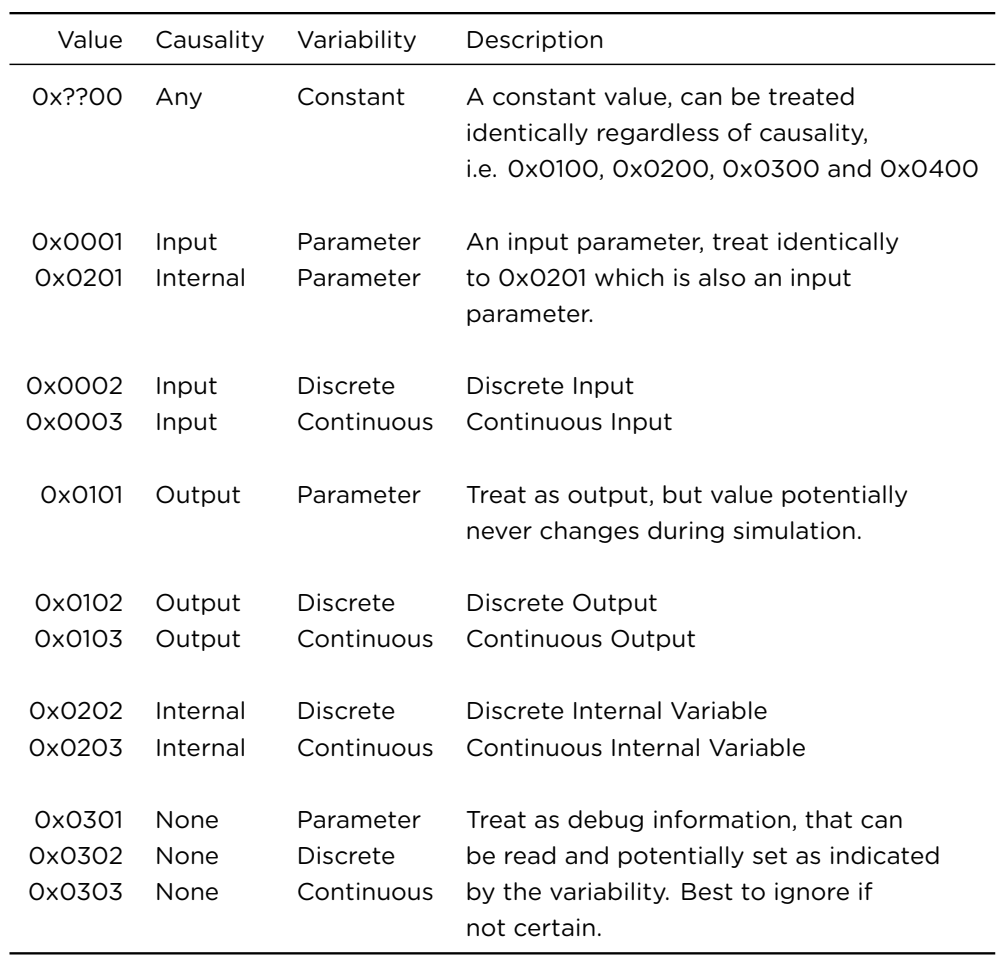

The RFMI Server will treat variables with kind 0x0002 and 0x0003 as inputs and variables with kind 0x0100, 0x0101, 0x0102 and 0x0103 as output variables for default frame building.

4. Useful combinations for FMI 2.0

See FMI 2.0 standard.

### <span id="page-18-0"></span>**3.2 Frame Setup Phase**

In this phase the communication frames to be used later on are setup or inquired. Optionally the RFMI client can query the RFMI server for the contents of the modelDescription.xml file through the Get FMU Model Description Command.

The RFMI client can inquire the set of default frame definitions from the RFMI server with a List Defined Frames Command, and/or it can optionally chose different/additional frame

definitions, which it will define with Define Frame Command Messages; if the RFMI server can support these definitions it will respond with Define Frame Response Messages, otherwise it will decline the definitions with a NACK Response Message.

After the frames are defined, the session is completely set-up and the connection can enter the Simulation Initialization Phase, through a Begin Initialization Command message sent by the RFMI client.

# <span id="page-19-0"></span>**3.2.1 Get FMU Model Description Command message**

This message requests the current FMU's XML Model Description from the RFMI server. This information can be used to determine default values, minimum/maximum value ranges and other information on the FMU.

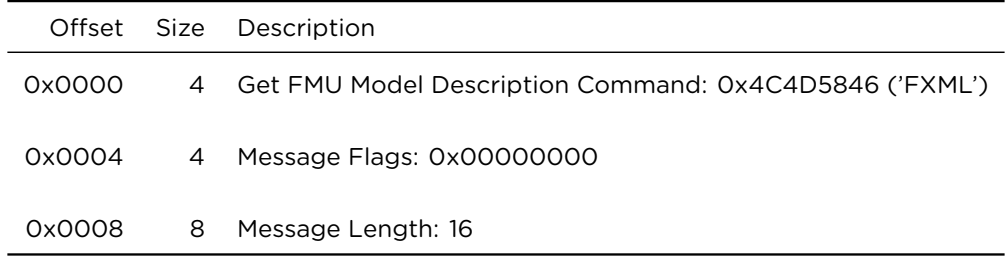

#### <span id="page-19-1"></span>**3.2.2 Get FMU Model Description Response message**

This message is the response the RFMI server sends to an RFMI client Get FMU Model Description Command message. It just contains the raw XML model Description file of the selected FMU.

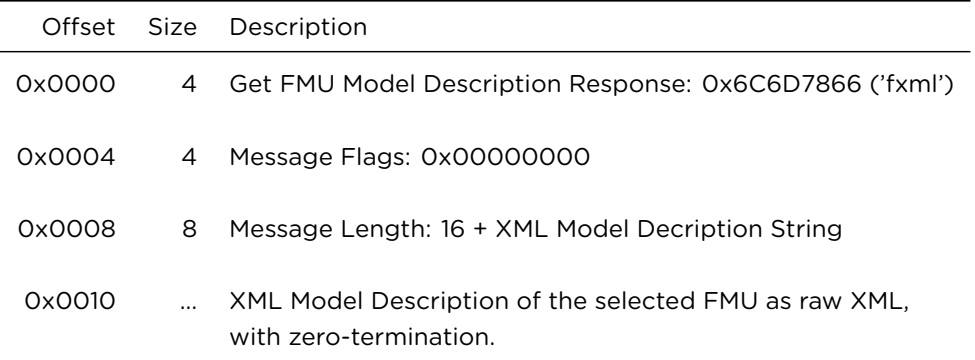

#### **3.2.3 List Defined Frames Command message**

This message requests a list of currently defined frame definitions from the RFMI server. These include the frames defined by default, as well as any frames that were defined by the RFMI client through Define Frame Messages.

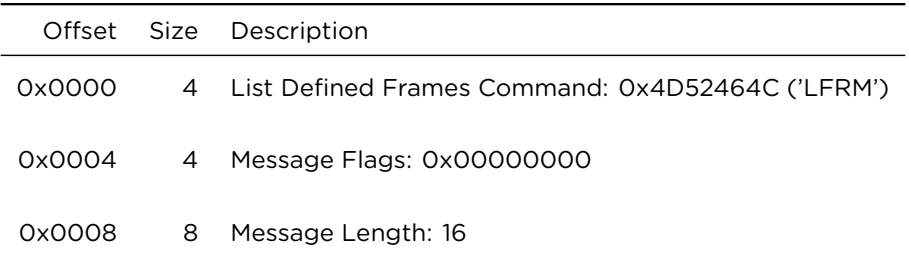

# <span id="page-20-0"></span>**3.2.4 List Defined Frames Response message**

This message is the response the RFMI server sends to an RFMI client List Defined Frames Command message.

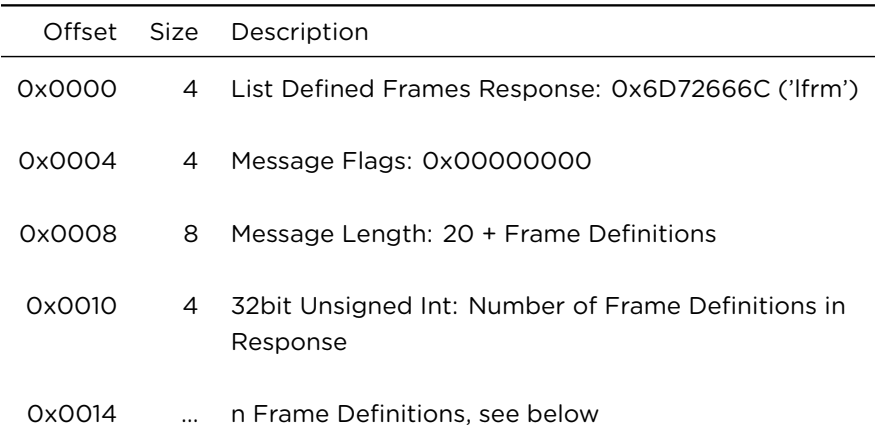

### 1. Frame Definition

Each frame definition consists of a frame identifier and a set of sub-frame definitions:

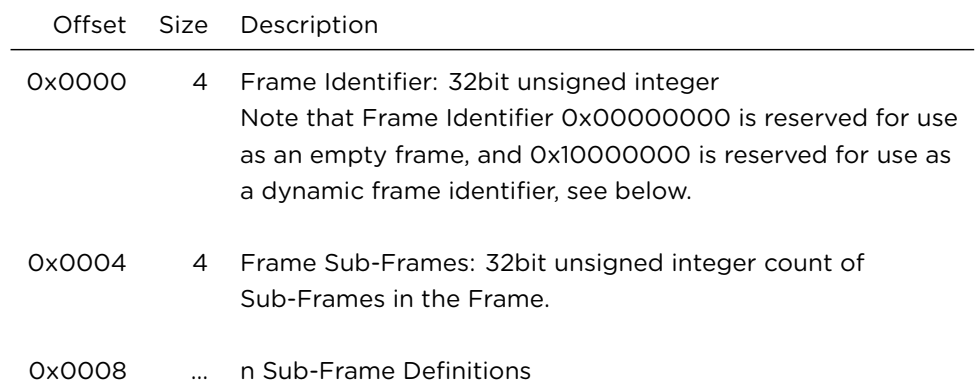

2. Sub-Frame Definition

Each sub-frame definition consists of a sub-frame field type and a set of sub-frame entries:

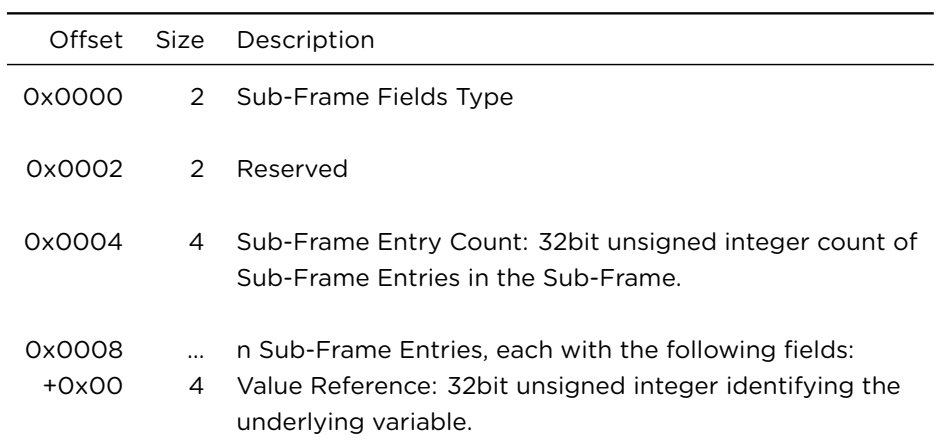

# 3. Pre-Defined Frames

By default, the following frames are defined for each FMU:

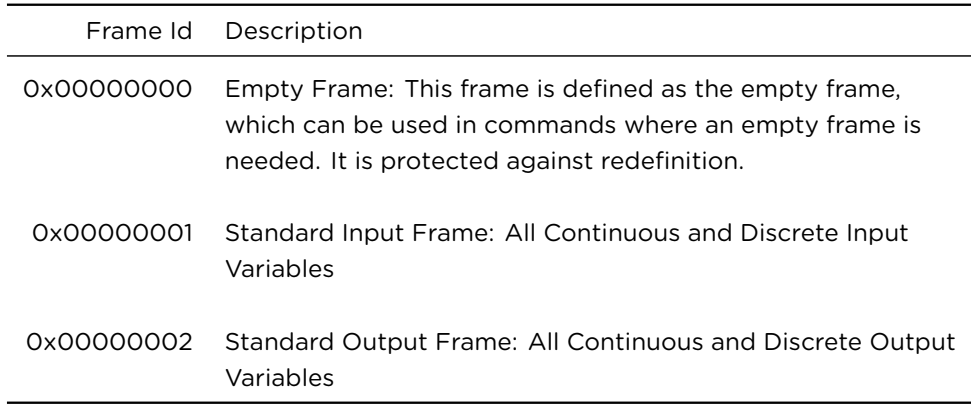

Frame Id 0x10000000 is reserved for dynamic frames, where the frame definition is sent inline in the same message, preceding the frame data (hence it is not allowed to permanently define frames with Frame Id 0x10000000 through DFRM). In that case, the frame data will follow directly after the frame definition, but aligned to an 8 byte boundary, so that frame data alignment works out correctly. I.e. if the frame definition does not end at an 8 byte boundary, zero padding is added until it does.

Frame Ids 0x80000000 and above are reserved for new frame definitions by the RFMI client, i.e. no pre-defined frames exist in this region.

### <span id="page-22-0"></span>**3.2.5 Define Frame Command Message**

This message can be sent by the RFMI client to the RFMI server in order to define a new frame or redefine an existing frame.

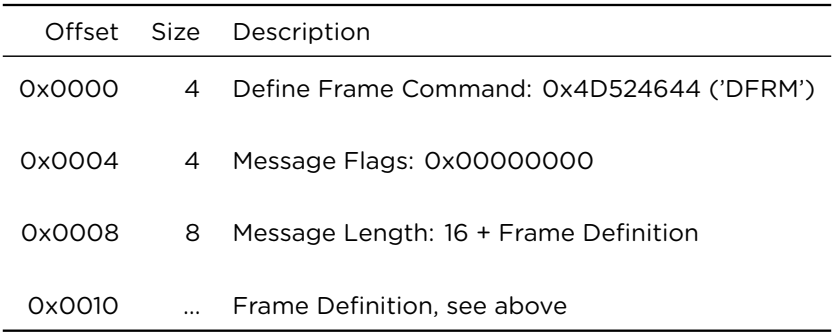

### <span id="page-22-1"></span>**3.2.6 Define Frame Response Message**

If defining the frame succeeds, then the define frame response message is sent:

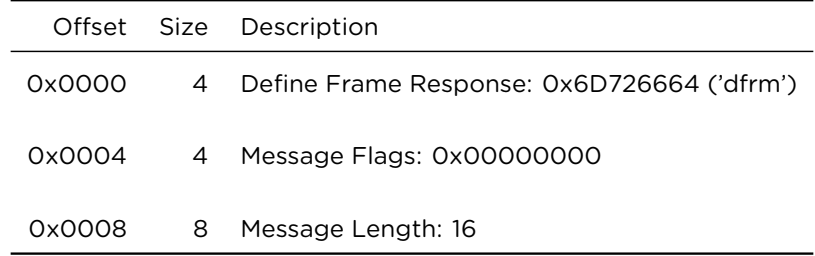

If defining the frame is not possible for some reason, the RFMI server will respond with a nack response message.

# <span id="page-23-0"></span>**4 Initialization and Simulation Phases**

#### **4.1 Initialization Phase**

The Initialization Phase is started by the RFMI client sending the Begin Initialization Command message, which the RFMI server will acknowledge with a Begin Initialization Response message. Once Initialization Phase has been entered, the RFMI client can get and set parameter variables and input variable start values through the Get Variables Command and Set Variables Command messages. Once the client is finished setting parameters, it can transition to the Simulation Phase through sending the Start Simulation Command message.

#### **4.1.1 Begin Initialization Command Message**

The sending of this command by the RFMI client to the RFMI server initiates transition from the Frame Setup Phase to the Initialization Phase.

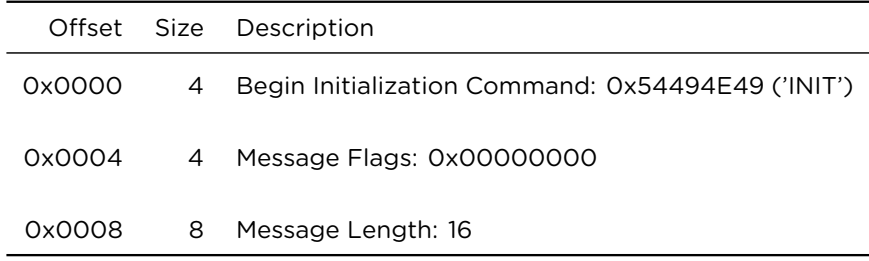

#### **4.1.2 Begin Initialization Response Message**

The RFMI server answers with a begin initialization response message:

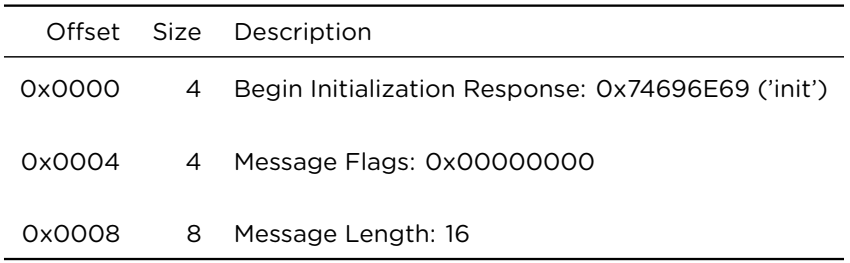

#### <span id="page-23-1"></span>**4.1.3 Get Variables Command Message**

This message allows the RFMI client to get current values of variables using either permanently defined frames or dynamic frames (see above).

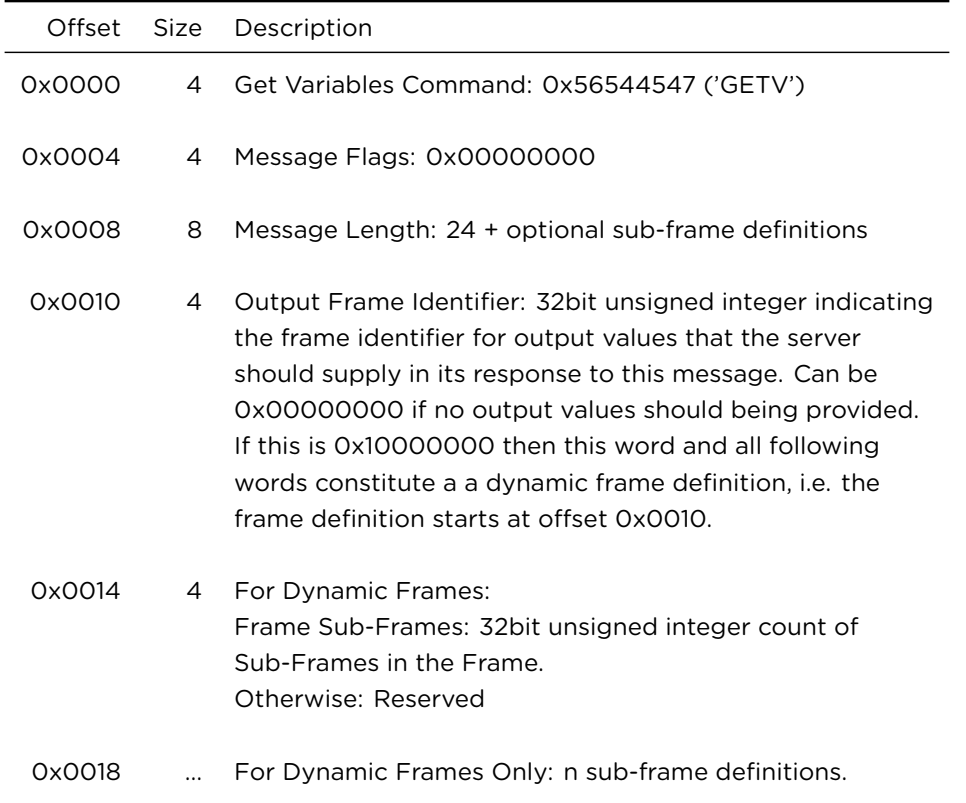

# <span id="page-24-0"></span>**4.1.4 Get Variables Response Message**

The RFMI server responds with a Get Variables Response Message:

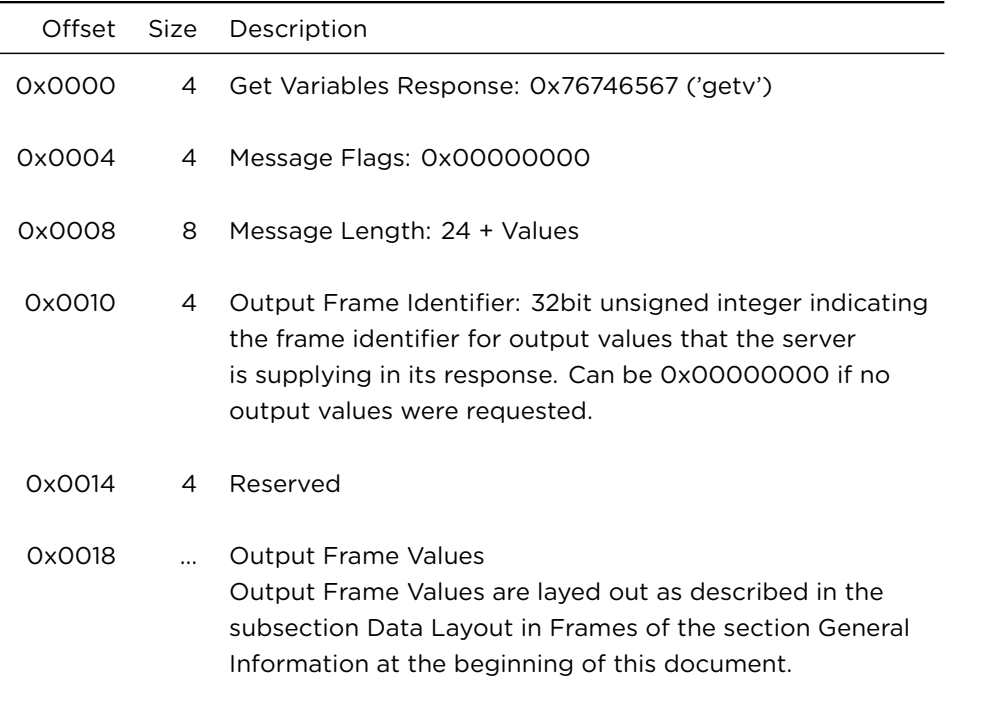

# <span id="page-25-0"></span>**4.1.5 Set Variables Command Message**

This message allows the RFMI client to set current values of variables using either permanently defined frames or dynamic frames (see above).

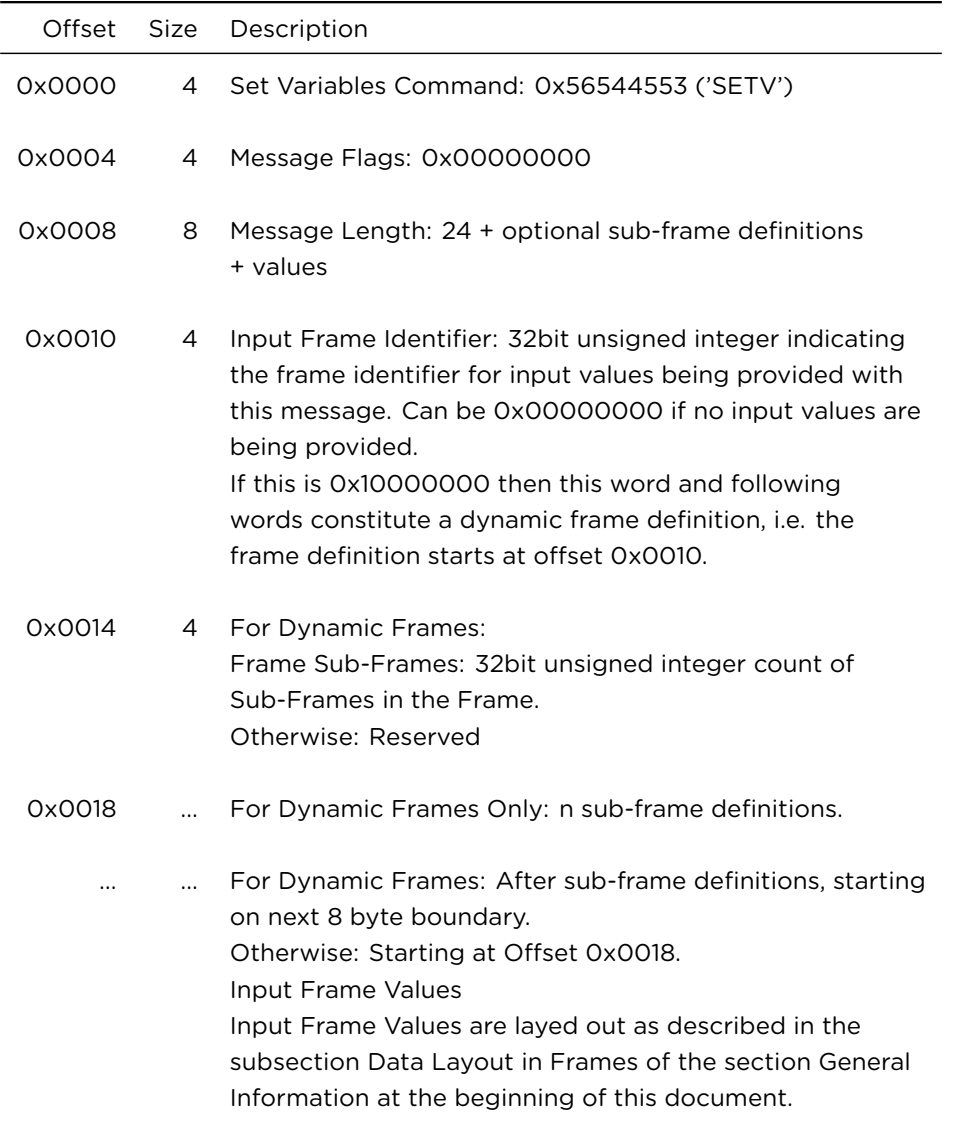

# <span id="page-26-0"></span>**4.1.6 Set Variables Response Message**

The RFMI server responds with a Set Variables Response Message:

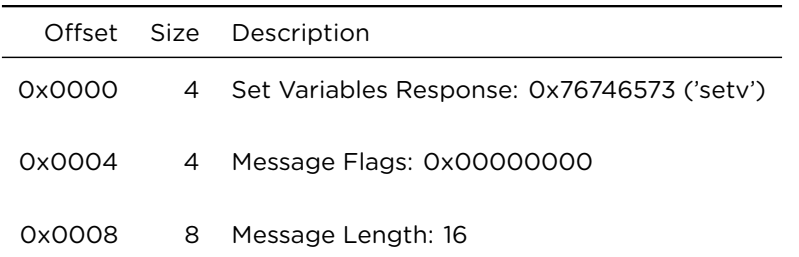

# <span id="page-27-0"></span>**4.2 Simulation Phase**

For both FMI 1.0 and 2.0 the Simulation Phase can be started by the RFMI client by sending a Start Simulation Command Message to the RFMI server, which is answered by a Start Simulation Response Message. After this, the RFMI client can use Simulation Step Commands, optionally combined with Set Variables and Get Variables Commands in order to drive the simulation forward.

For FMI 2.0, the Simulation Phase can also be entered through a sequence of Setup Experiment, Enter Initialization Mode and Exit Initialization Mode Command Messages to support the newly enhanced simulation startup state machine offered by FMI 2.0.

Once the RFMI client is finished with a simulation, it can either reset the simulation back to Initialization Phase through the Simulation Reset Command (if such resetting is supported by the underlying FMU), or tear down the simulation (including the FMU instance) with the Simulation Shutdown Command, which will return the session to the Frame Setup Phase, where the session can either be ended through the Session Shutdown Command, or continued normally.

### <span id="page-27-1"></span>**4.2.1 Begin Simulation Command Message**

The sending of this command by the RFMI client to the RFMI server initiates transition from the Initialization Phase to the Simulation Phase.

For FMI 2.0 this is achieved through a sequence of calls to setup the experiment, enter and exit the initialization mode, which is directly equivalent to issuing the Setup Experiment, Enter Initialization Mode and Exit Initialization Mode Command Messages in sequence without any intervening messages. Clients that want/need more fine-grained control, should issue the corresponding messages individually.

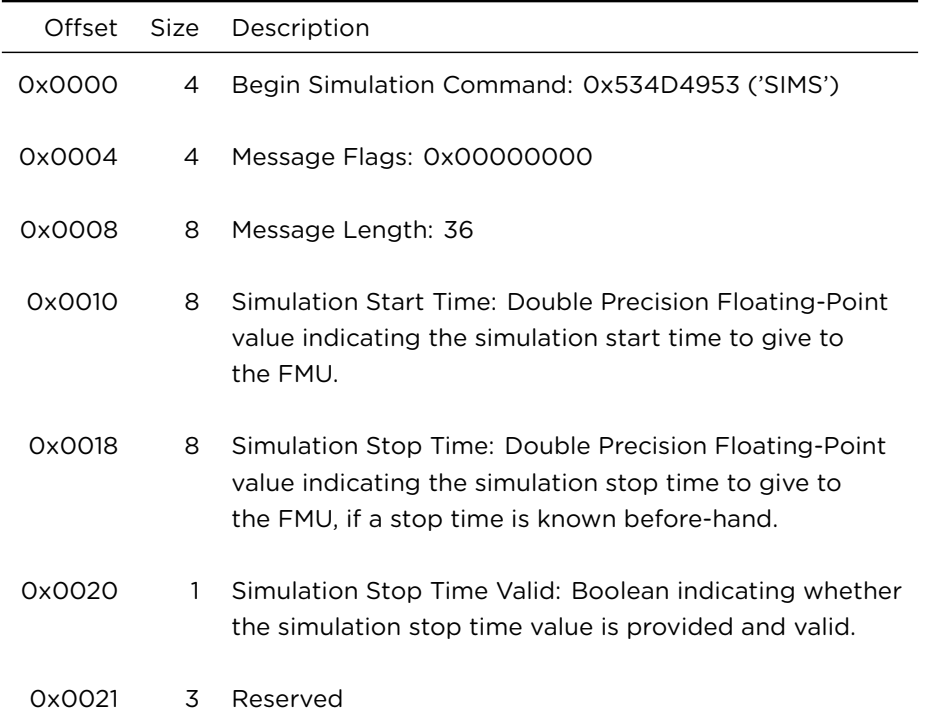

### <span id="page-28-0"></span>**4.2.2 Begin Simulation Response Message**

The RFMI server answers with a Begin Simulation Response Message:

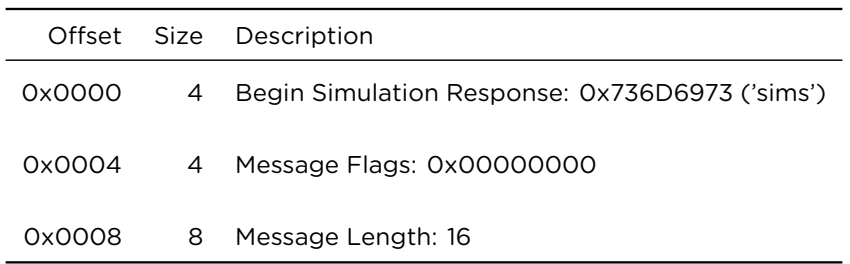

#### <span id="page-28-1"></span>**4.2.3 Setup Experiment Command Message**

For FMI 2.0 FMUs only, this Command Message provides an alternative way to setup the experiment data; if it is used, it must be issued prior to an Enter Initialization Mode Command Message. It transitions the FMU to the FMU Setup Experiment Phase, where only Set Value Command Messages and the Enter Initialization Mode Command Message are valid.

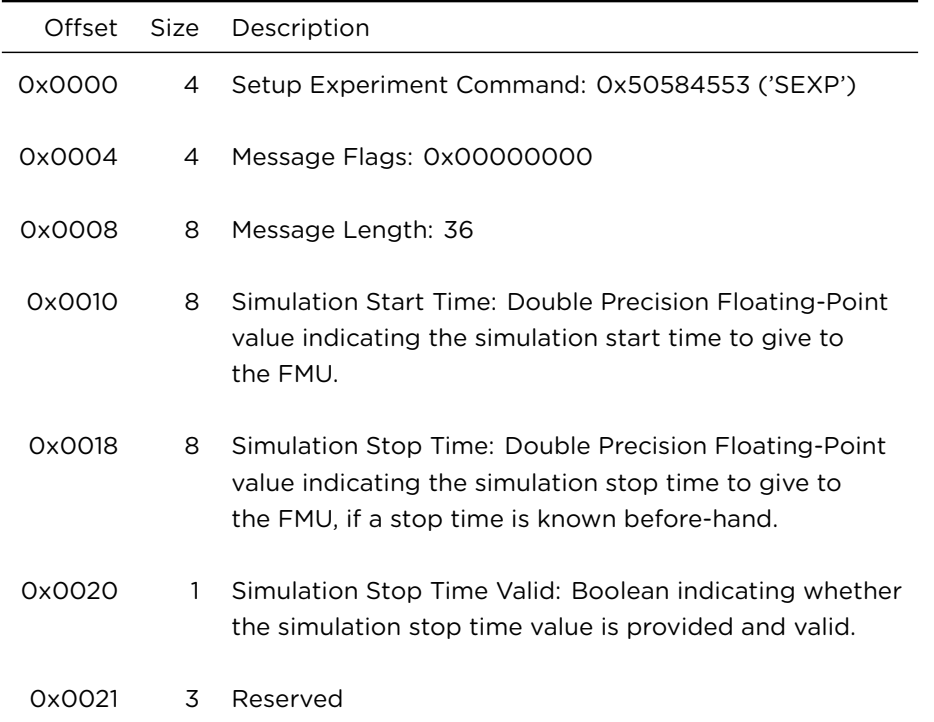

### <span id="page-29-0"></span>**4.2.4 Setup Experiment Response Message**

The RFMI server answers with a Setup Experiment Response Message:

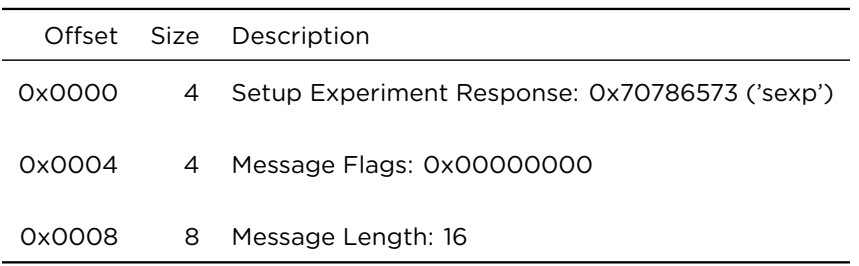

### <span id="page-29-1"></span>**4.2.5 Enter Initialization Mode Command Message**

For FMI 2.0 FMUs only, this command is issued by the RFMI Client to trigger the entering of initialization mode for the FMU, which is valid after a Setup Experiment Command Message has already been sent. It transitions the FMU to the Initialization Mode Phase, where only Get Value, Set Value and Exit Intitialization Mode Command Messages are valid.

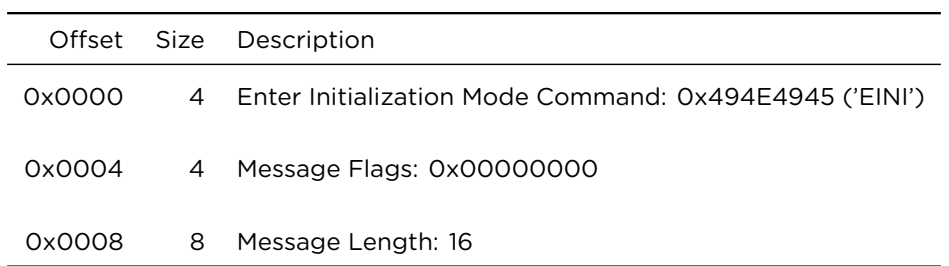

### <span id="page-30-0"></span>**4.2.6 Enter Initialization Mode Response Message**

The RFMI server answers with an Enter Initialization Mode Response Message:

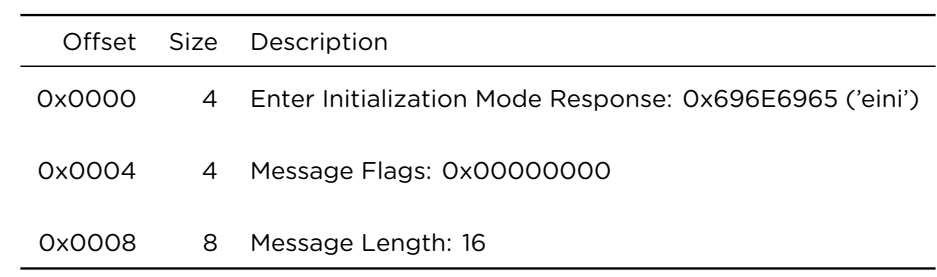

### <span id="page-30-1"></span>**4.2.7 Exit Initialization Mode Command Message**

For FMI 2.0 FMUs only, this command is issued by the RFMI Client to trigger the exiting of initialization mode and progression to simulation mode for the FMU, which is valid after a preceding Enter Initialization Mode Command Message has already been sent. It transfers the FMU to the Simulation Phase.

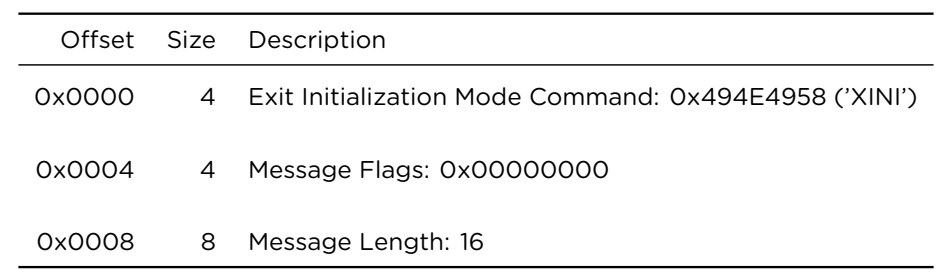

### <span id="page-30-2"></span>**4.2.8 Exit Initialization Mode Response Message**

The RFMI server answers with an Exit Initialization Mode Response Message:

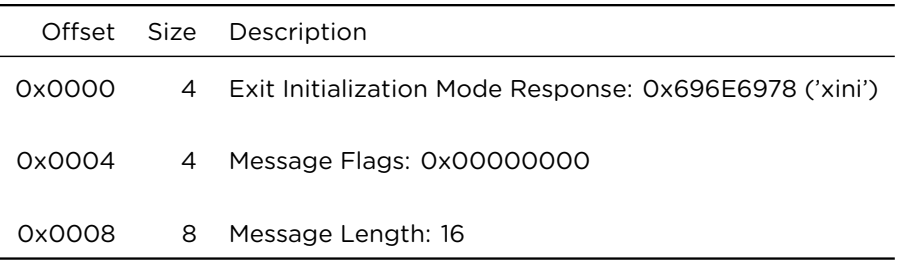

### <span id="page-31-0"></span>**4.2.9 Simulation Step Command Message**

This command (optionally) provides new input values to the FMU, steps the FMU to the current simulation time + step size, and (optionally) requests the values of output values in one go. If used properly the simulation can be driven solely by stringing Simulation Step Command messages together.

The RFMI server will answer with a Simulation Step Response message, if the simulation step finished sucessfully, or any of the error responses, if the step failed for some reason.

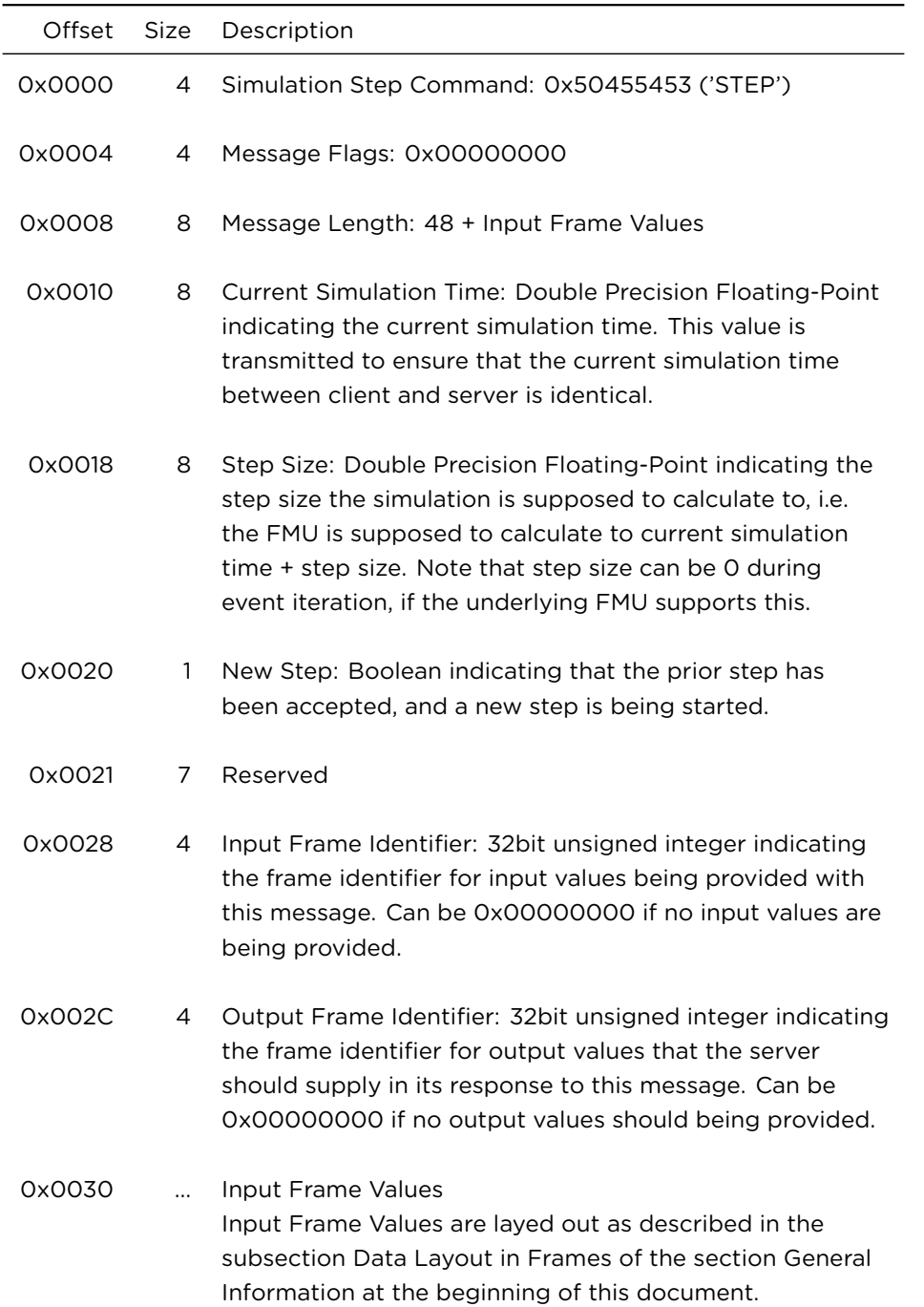

### <span id="page-33-0"></span>**4.2.10 Simulation Step Response**

The RFMI server responds to the Simulation Step Command message with a Simulation Step Response message if the simulation step completed successfully.

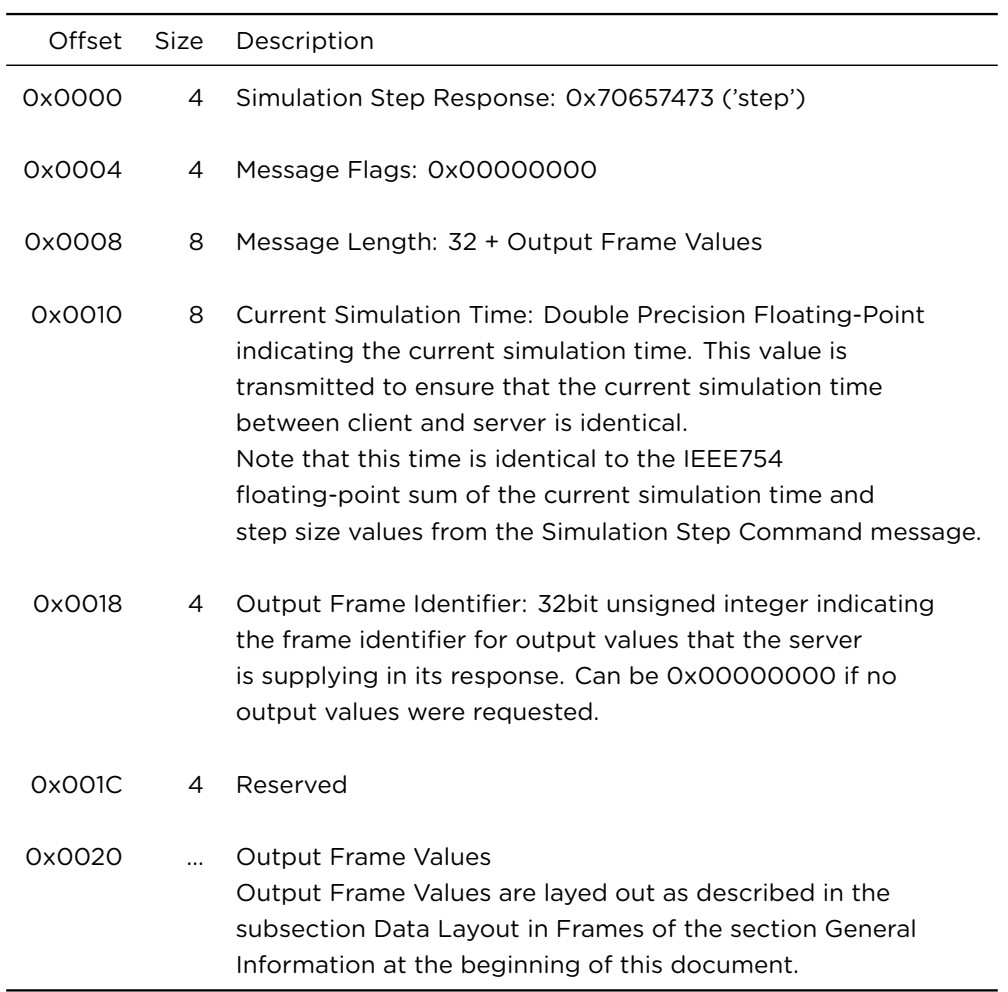

### <span id="page-33-1"></span>**4.3 Simulation Shutdown**

### <span id="page-33-2"></span>**4.3.1 Simulation Shutdown Command Message**

The sending of this command by the RFMI client to the RFMI server initiates transition from the Simulation Phase back to the Frame Setup Phase.

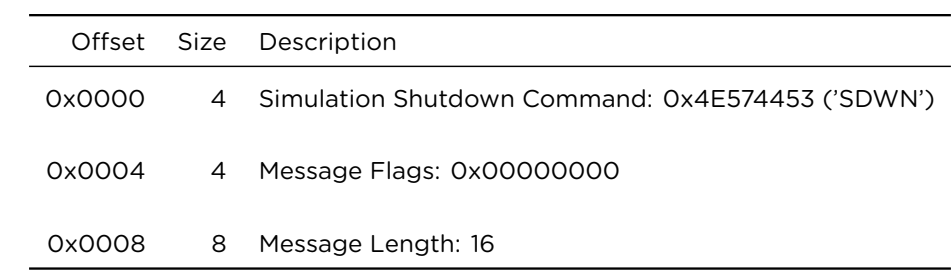

# <span id="page-34-0"></span>**4.3.2 Simulation Shutdown Response Message**

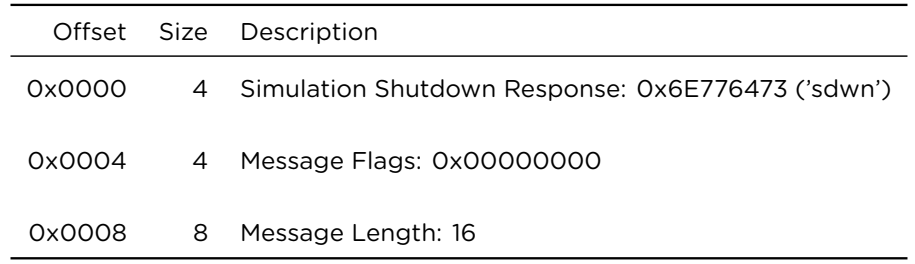

### <span id="page-34-1"></span>**4.3.3 Simulation Reset Command Message**

The sending of this command by the RFMI client to the RFMI server initiates transition from the Simulation Phase back to the Initialization Phase.

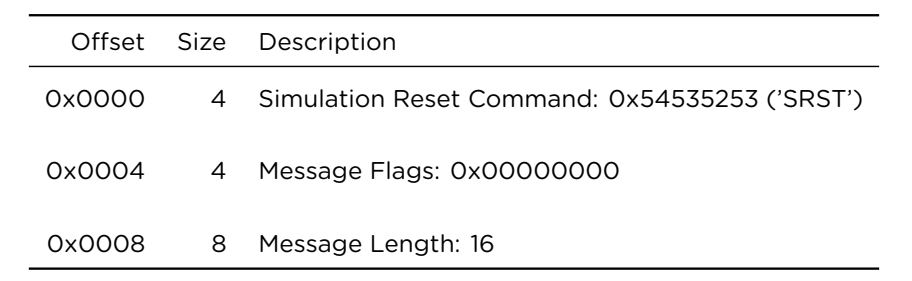

# **4.3.4 Simulation Reset Response Message**

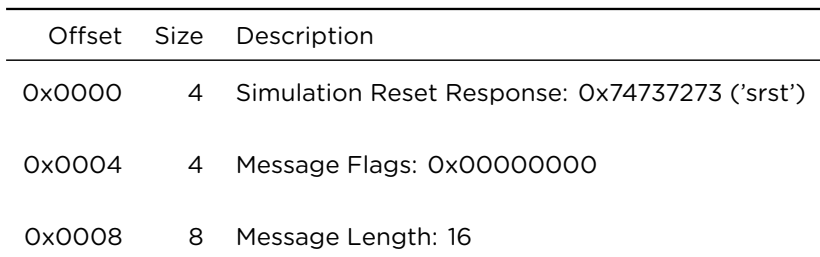

*RFMI Protocol Specification 0.91 Draft 4 Initialization and Simulation Phases*

# **5 Example Time Lines**

# **5.1 Basic Simulation Run**

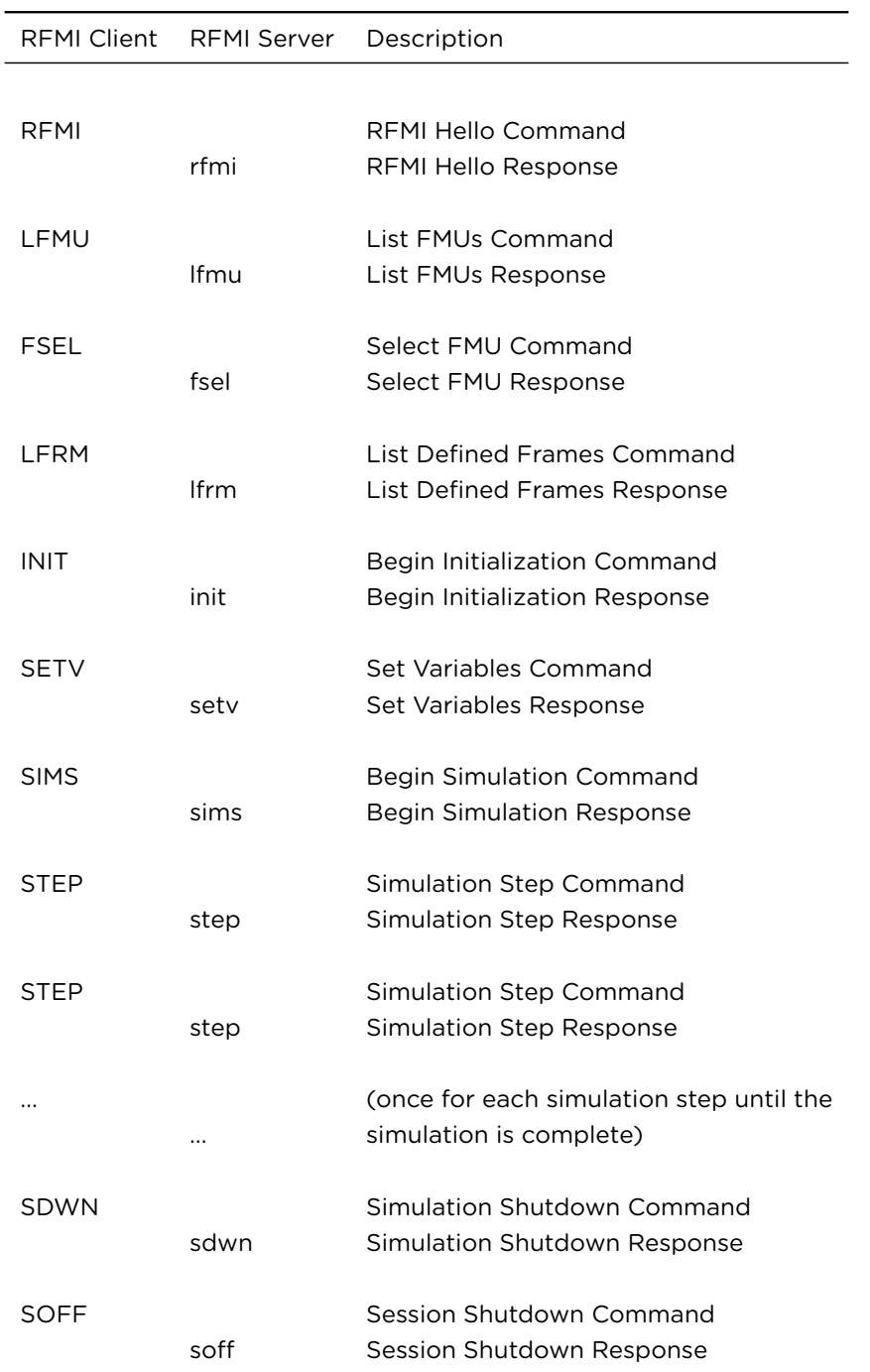